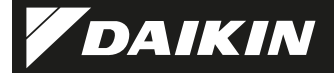

#### 4P481234-1

Adaptér pro připojení bezdrátové sítě LAN <BRP069B41> <BRP069B42> <BRP069B43> <BRP069B44> <BRP069B45>

### Instalační návod

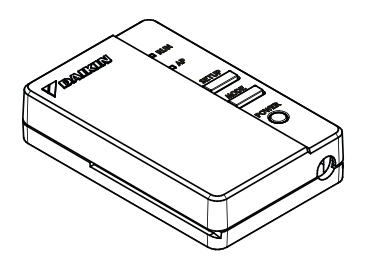

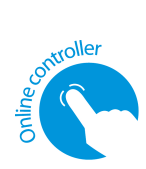

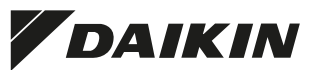

Adaptér pro připojení bezdrátové sítě LAN <BRP069B41>

### Instalační návod

Domovská stránka: http://www.onlinecontroller.daikineurope.com

◆ Podrobnosti o specifikacích, způsobech nastavení, častých dotazech, kopii originálního prohlášení o shodě a nejnovější verzi tohoto návodu naleznete na výše uvedené domovské stránce.

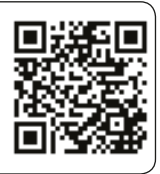

 Společnost Daikin Industries Czech Republic s.r.o. tímto prohlašuje, že rádiové zařízení BRP069B41 splňuje požadavky směrnice 2014/53/EU.

# Příslušenství

Zkontrolujte, zda je v balení následující příslušenství.

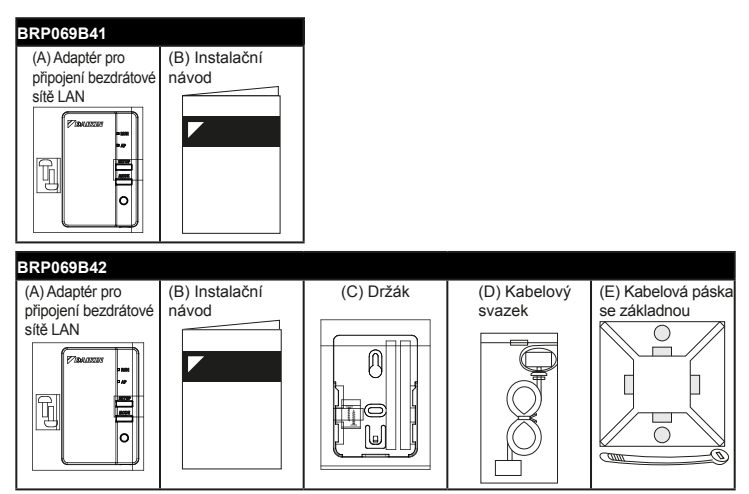

# Příslušenství

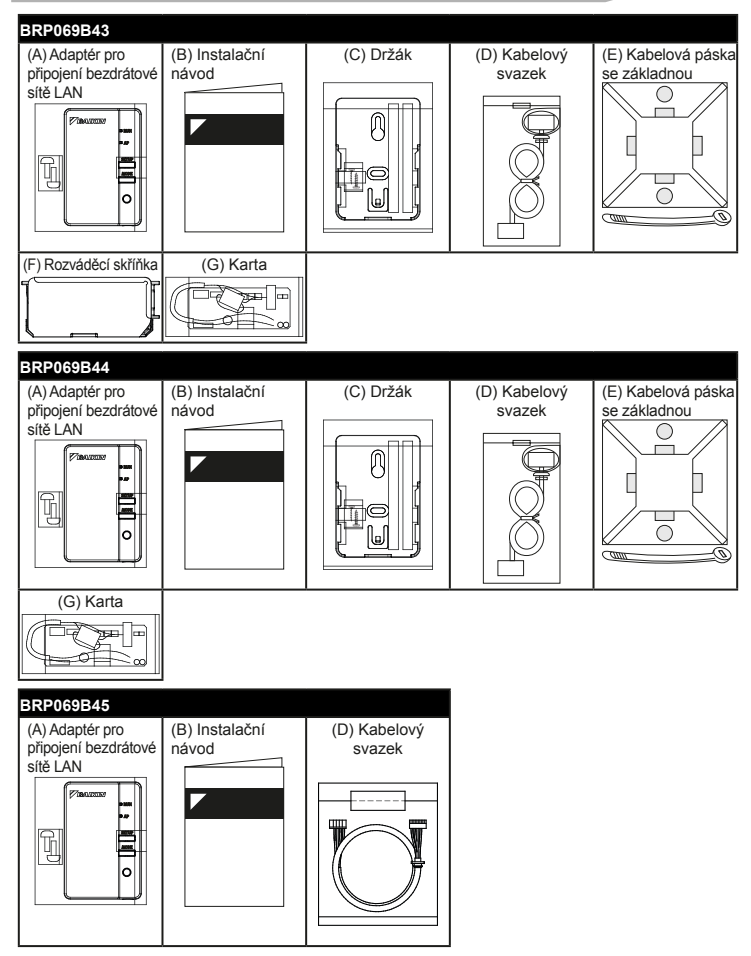

Česky 2

# Bezpečnostní opatření

- Originální návod je v angličtině. Ostatní jazyky jsou překladem originálního návodu.
- V následující části je popsán význam symbolů a piktogramů použitých v této dokumentaci.

#### Po dokončení instalace předejte tento návod zákazníkovi.

K provedení provozní zkoušky klimatizace postupujte dle instalačního návodu klimatizace.

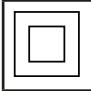

Ochrana zařízení označené tímto symbolem je zajištěna dvojitou izolací a nevyžaduje bezpečnostní přípojku k elektrickému uzemnění.

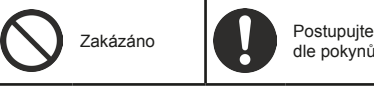

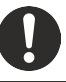

dle pokynů

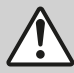

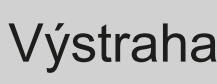

Situace, které mohou mít za<br>Výstraha následek smrt nebo vážné následek smrt nebo vážné zranění.

### Při instalaci:

- O provedení instalace požádejte svého prodejce nebo technika. (Může dojít k úrazu elektrickým proudem nebo požáru.)
- K instalaci vždy používejte příslušenství a stanovené součásti. Vždy dodržujte pokyny uvedené v tomto instalačním návodu. (Může dojít k pádu jednotky, úrazu elektrickým proudem nebo požáru.)
- Elektroinstalace musí být prováděna v souladu s instalačním návodem a národními předpisy nebo směrnicemi pro elektrickou instalaci.
- **Při instalaci vždy vypněte napájení.** (Při dotyku elektrických součástí může dojít k úrazu elektrickým proudem.) Hlavní vypínač pro instalaci se nachází na venkovní jednotce. Vypněte prosím tento hlavní vypínač, abyste vypnuli napájení.

# Bezpečnostní opatření

následek smrt nebo vážné

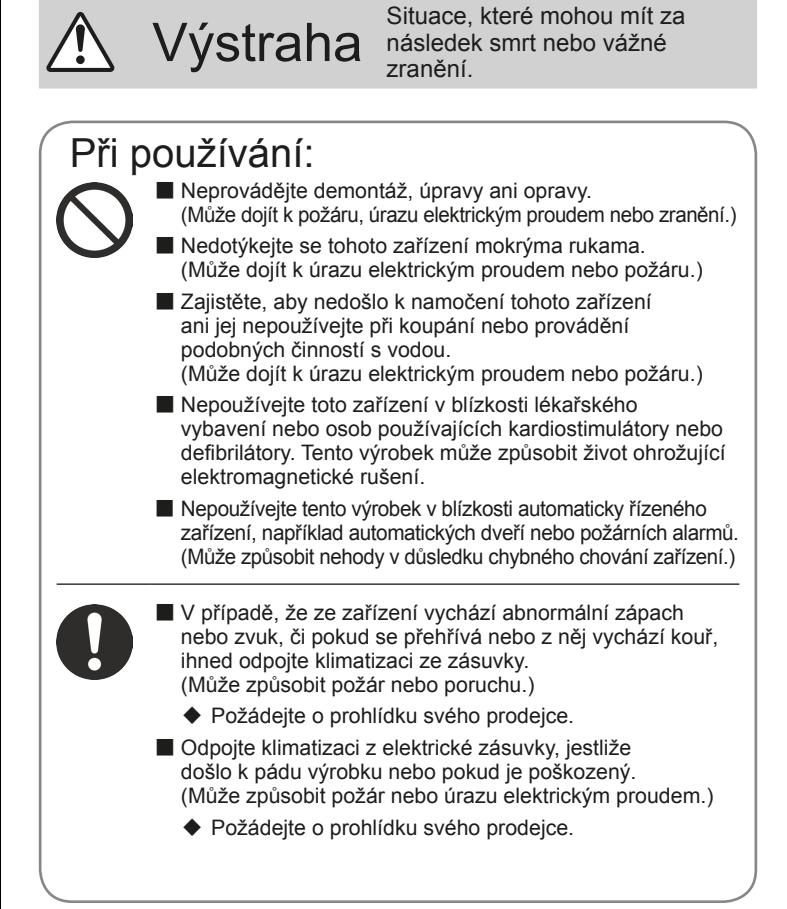

# Bezpečnostní opatření

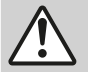

Varování Situace, které mohou mít za následek škody nebo zranění.

### Při instalaci:

 Neinstalujte do míst, kde může dojít k úniku hořlavých plynů. (Může způsobit požár.)

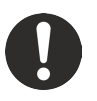

 Při odpojování nebo připojování kabel držte za konektor. (V opačném případě může dojít k požáru nebo úrazu elektrickým proudem.)

### Při používání:

 Nepoužívejte v místech, kam mají přístup malé děti. (Může dojít ke zranění.)

■ Nepoužívejte tento výrobek v blízkosti mikrovlnné trouby. (Může ovlivnit bezdrátovou komunikaci LAN.)

# Požadavky na likvidaci

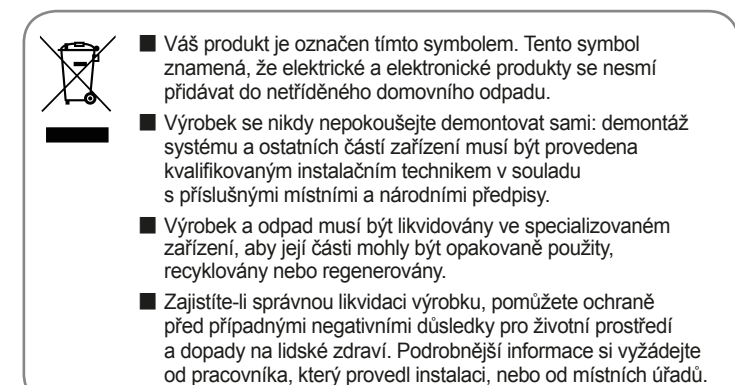

### Hlavní součásti

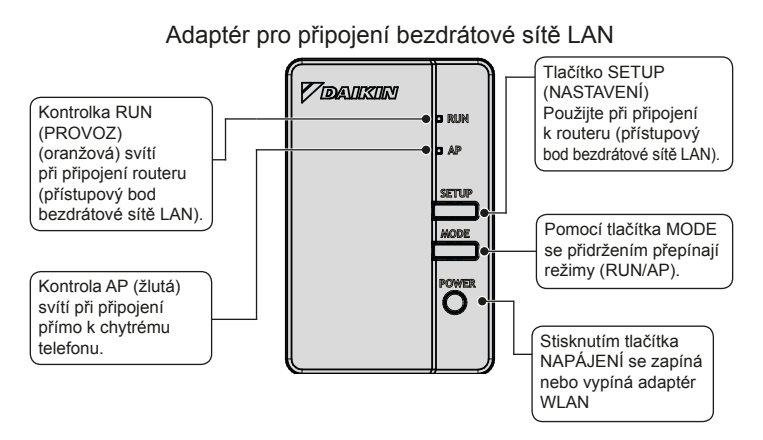

# Hlavní součásti

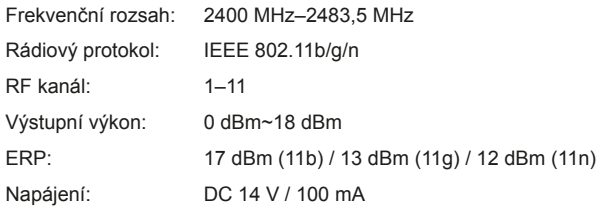

RF kanál: Radiofrekvenční kanál ERP: Efektivní vyzařovaný výkon

### **Příslušné vnitřní jednotky**

Pro získání dalších podrobností o instalaci adaptéru bezdrátové sítě LAN a příslušných jednotkách prosím navštivte stránky http://www.onlinecontroller.daikineurope.com.

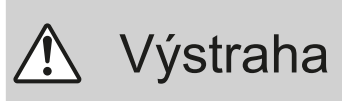

Před instalací vždy vypněte napájení. (Při dotyku elektrických součástí může dojít k úrazu elektrickým proudem.) Hlavní vypínač pro instalaci se nachází na venkovní jednotce.

### 1 Výběr místa instalace

#### Adaptér WLAN by měl být umístěn na místě, kde:

■ není vystaven přímému slunečnímu světlu,

- není v blízkosti zdroje tepla či páry,
- v blízkosti není žádný zdroj výparů strojního oleje (tím by mohlo dojít ke zkrácení životnosti vnitřní jednotky),
- $\blacksquare$  je ve vzdálenosti nejméně 1 metr od jakéhokoli televizoru či rádia (jednotka by mohla způsobovat rušení obrazu či zvuku),
- vzdálenost mezi vnitřní jednotkou a adaptérem WLAN je v rozsahu délky kabelu WLAN.

### 2 Odstraňte kryt adaptéru (horní).

Odstraňte horní kryt adaptéru bezdrátové sítě LAN.

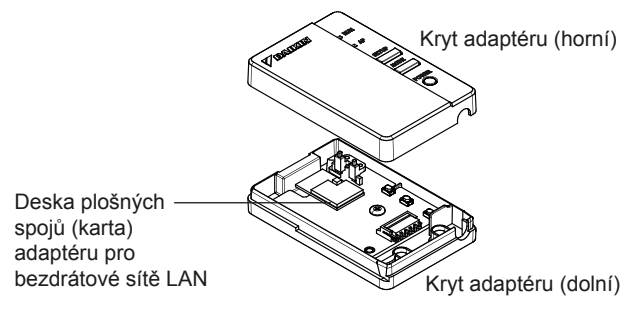

Česky 8

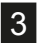

### 3 Připojte připojovací kabel k výrobku.

Připojte konektor připojovacího kabelu (bílý).

Upevněte připojovací kabel ke drážce v krytu adaptéru (dolní).

Připojte konektor ke stejné barvě.

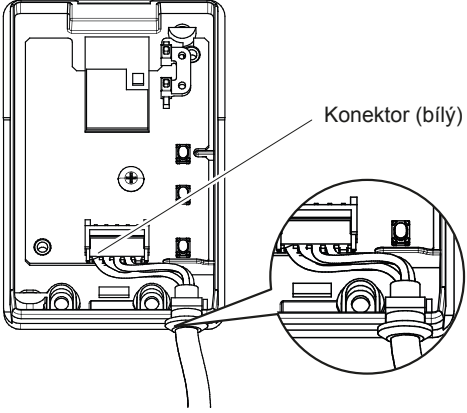

Upevněte připojovací kabel a zajistěte,aby nedošlo k vnějšímu mechanickému namáhání.

**Instalace** 

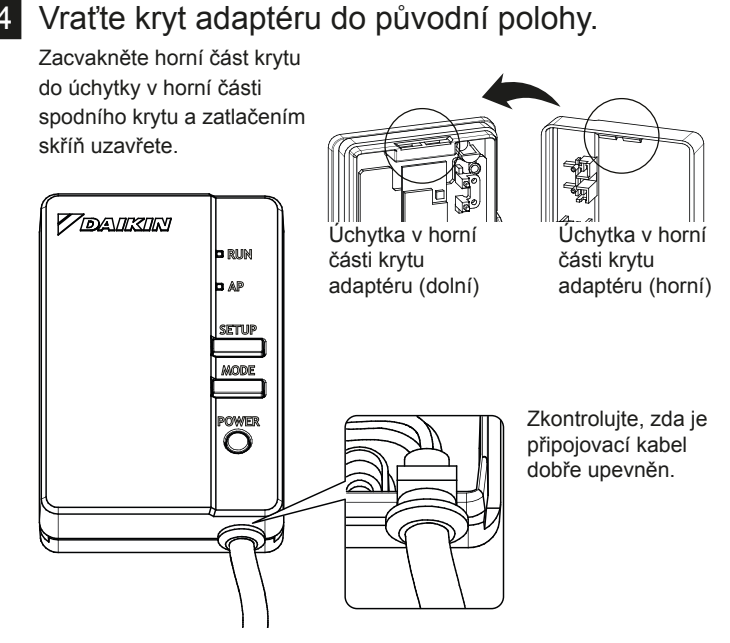

Upevněte horní kryt adaptéru pomocí 2 šroubů ze soupravy příslušenství.

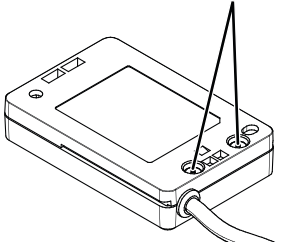

Česky 10

#### 5 Instalace adaptéru bezdrátové sítě LAN **BRP069B41/B45**

Nainstalujte adaptér WLAN do vnitřní jednotky. Pro získání dalších podrobností o instalaci adaptéru WLAN k vašemu modelu prosím navštivte stránky http://www.onlinecontroller.daikineurope.com.

#### **BRP069B42/B43/B44**

Nainstalujte adaptér WLAN mimo vnitřní jednotku. Existují dva způsoby instalace A a B.

#### **TYP A**

Umístěte adaptér WLAN na stěnu/povrch, kde jej upevníte šrouby. V takovém případě nejsou k upevnění držáku zapotřebí oboustranné lepicí pásky ze soupravy příslušenství.

1. Upevněte držák WLAN na stěnu/povrch pomocí 2 šroubů ze soupravy příslušenství.

2. Nasunutím upevněte adaptér WLAN do držáku.

Pro získání dalších podrobností o instalaci adaptéru WLAN k vašemu modelu prosím navštivte stránky http://www.onlinecontroller.daikineurope.com.

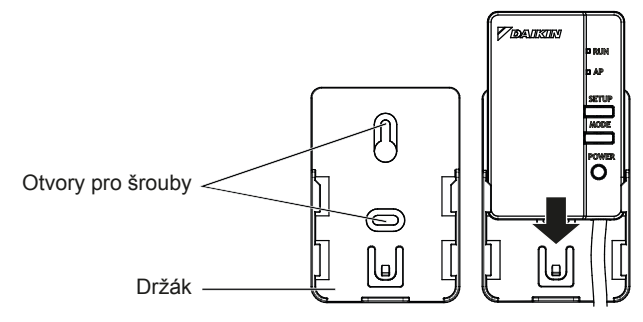

#### **TYP B**

Umístěte adaptér WLAN na stěnu/povrch, kde jej upevníte oboustrannými lepicími páskami. V takovém případě nejsou k upevnění držáku zapotřebí šrouby ze soupravy příslušenství.

1. Umístěte dvě oboustranné lepicí pásky ze soupravy příslušenství na zadní stranu držáku dle obrázku níže.

2. Upevněte držák adaptéru WLAN na stěnu/povrch pomocí oboustranných lepicích pásek.

3. Ujistěte se, že je držák dostatečně připevněn ke stěně/povrchu, aby dokázal udržet adaptér WLAN.

4. Nasunutím upevněte adaptér WLAN do držáku.

POZNÁMKA

Před připevněním držáku WLAN pomocí oboustranných lepicích pásek musí být stěna/povrch čisté a odmaštěné.

Pro získání dalších podrobností o instalaci adaptéru WLAN k vašemu modelu prosím navštivte stránky http://www.onlinecontroller.daikineurope.com

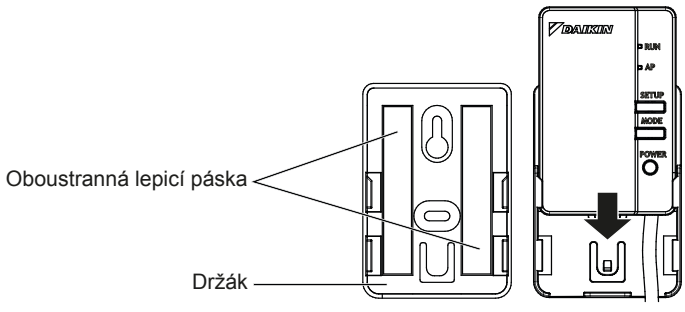

# Instalace Instalace

### 6 Kontrola funkčnosti

Zapněte napájení a zkontrolujte, zda kontrolka [RUN] tohoto výrobku bliká.

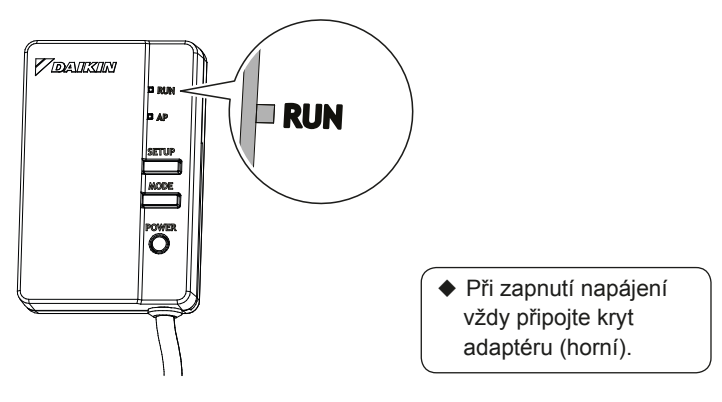

# Konfigurace

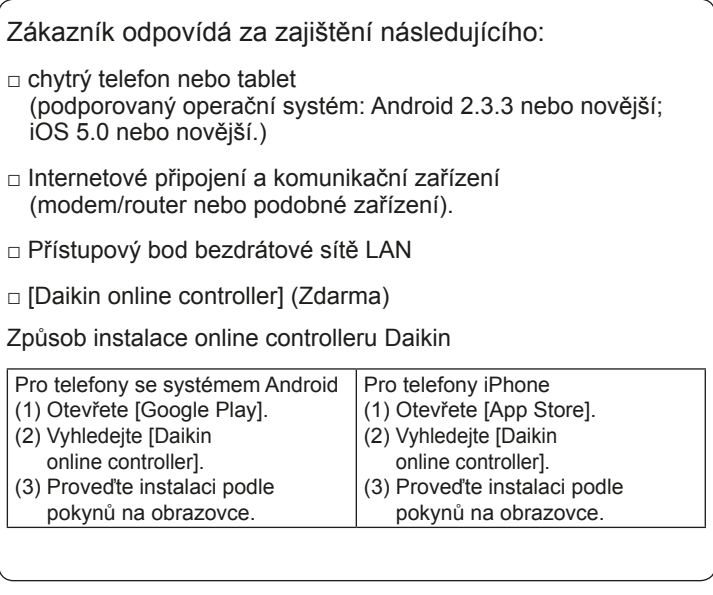

Podrobné pokyny viz

**http://www.onlinecontroller.daikineurope.com**.

# Odstraňování problémů

V následující tabulce je uveden stručný popis řešení problémů při instalaci zařízení nebo provádění nastavení.

Podrobnější informace naleznete v sekci časté dotazy na našich domovských stránkách.

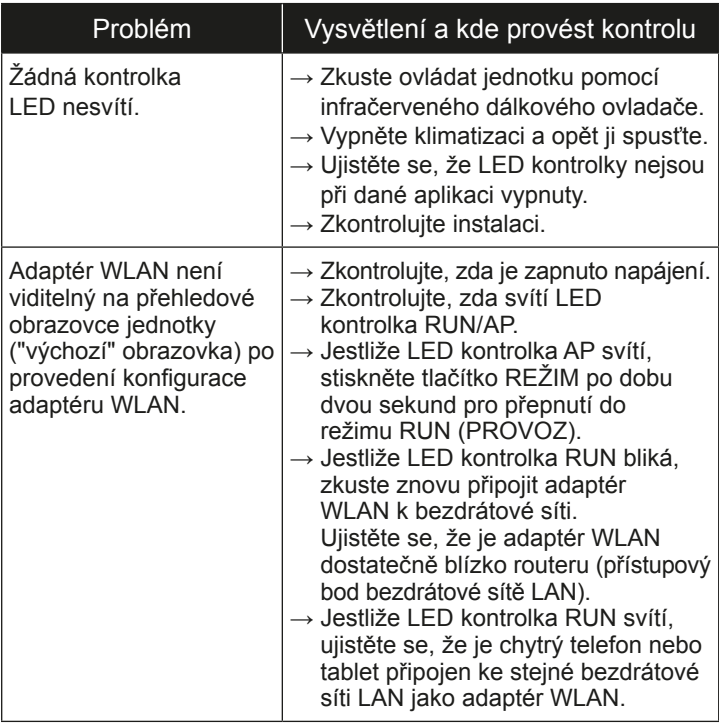

# Odstraňování problémů

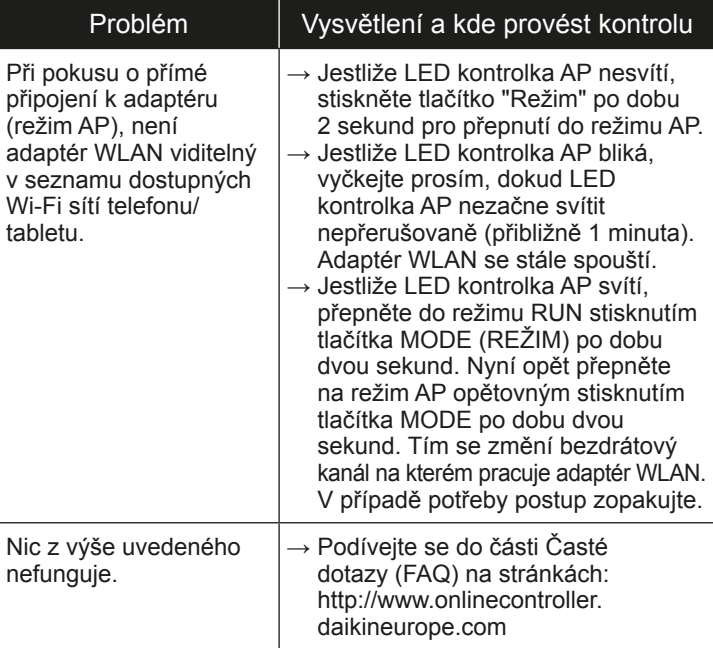

#### **DAIKIN INDUSTRIES CZECH REPUBLIC s.r.o.**

U Nové Hospody 1/1155, 301 00 Plzeň Skvrňany, Czech Republic

#### **DAIKIN EUROPE N.V.**

Zandvoordestraat 300, B-8400 Oostende, Belgium

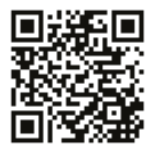

# $C \in$

4P481234-1 2017 05